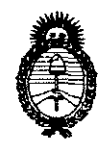

DISPOSICIÓN Nº <sup>1</sup>4 9 7 3

*:Ministerio áe* Safuá Secretaría de Políticas, Regulación *e Institutos*   $A.\mathcal{N}.\mathcal{M}.\mathcal{A}.\mathcal{T}$ .

*"2010-* JItio *áeC 'Bicentenario áe* fa *'R!vo[uáón áe 'Mayo"* 

## BUENOS AIRES 3 O ¡\GO **2010<sup>1</sup>** ,

VISTO el Expediente N° 1-47-1430/10-4 del Registro de esta Administración Nacional de Medicamentos, Alimentos y Tecnología Médica (ANMAT), y

CONSIDERANDO:

Que por las presentes actuaciones SIMUS S.R.L. solicita se autorice la inscripción en el Registro Productores y Productos de Tecnología Médica (RPPTM) de esta Administración Nacional, de un nuevo producto médico.

Que las actividades de elaboración y comercialización de productos médicos se encuentran contempladas por la Ley 16463, el Decreto 9763/64, y MERCOSURlGMC/RES. N° 40/00, incorporada al ordenamiento jurídico nacional por Disposición ANMAT N° 2318/02 (TO 2004), y normas complementarias.

Que consta la evaluación técnica producida por el Departamento de Registro.

Que consta la evaluación técnica producida por la Dirección de Tecnología Médica, en la que informa que el producto estudiado reúne los requisitos técnicos que contempla la norma legal vigente, y que los establecimientos declarados demuestran aptitud para la elaboración y el control de calidad del producto cuya inscripción en el Registro se solicita.

Que los datos identificatorios característicos a ser transcriptos en los proyectos de la Disposición Autorizante y del Certificado correspondiente, han sido convalidados por las áreas técnicas precedentemente citadas.

Que se ha dado cumplimiento a los requisitos legales y formales que contempla la normativa vigente en la materia.

Que corresponde autorizar la inscripcion en el RPPTM del producto médico objeto de la solicitud.

 $~\swarrow$ 

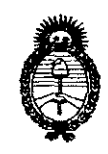

Ministerio de Salud Secretaría de Políticas, Regulación e Institutos  $A.\mathcal{N}.\mathcal{M}.\mathcal{A}.\mathcal{T}$ .

"2010- Año del Bicentenario de la Revolución de Mayo"

# DISPOSICIÓN Nº  $4973$

Que se actúa en virtud de las facultades conferidas por los Artículos 8°, inciso II) y 10°, inciso i) del Decreto 1490/92 y por el Decreto 425/10.

Por ello;

### EL INTERVENTOR DE LA ADMINISTRACIÓN NACIONAL DE MEDICAMENTOS, ALIMENTOS Y TECNOLOGÍA MÉDICA DISPONE:

ARTICULO 1º- Autorízase la inscripción en el Registro Nacional de Productores y Productos de Tecnología Médica (RPPTM) de la Administración Nacional de Medicamentos, Alimentos y Tecnología Médica del producto médico de marca CHISON, nombre descriptivo Sistemas de Diagnostico por Ultrasonido y nombre técnico Sistemas de Exploración, por Ultrasonido, de acuerdo a lo solicitado, por SIMUS S.R.L., con los Datos Identificatorios Característicos que figuran como Anexo I de la presente Disposición y que forma parte integrante de la misma.

ARTICULO 2° - Autorízanse los textos de los proyectos de rótulo/s y de instrucciones de uso que obran a fojas 8 y 9 a 22 respectivamente, figurando como Anexo II de la presente Disposición y que forma parte integrante de la misma.

ARTICULO 3º - Extiéndase, sobre la base de lo dispuesto en los Artículos precedentes, el Certificado de Inscripción en el RPPTM, figurando como Anexo III de la presente Disposición y que forma parte integrante de la misma

ARTICULO 4º - En los rótulos e instrucciones de uso autorizados deberá figurar la leyenda: Autorizado por la ANMAT, PM-1682-2, con exclusión de toda otra leyenda no contemplada en la normativa vigente.

ARTICULO 5º- La vigencia del Certificado mencionado en el Artículo 3º será por cinco (5) años, a partir de la fecha impresa en el mismo.

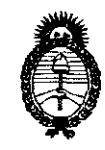

Ministerio de Salud Secretaría de Políticas, Regulación e Institutos  $A.\mathcal{N}.\mathcal{M}.\mathcal{A}.\mathcal{T}$ .

"2010- Año del Bicentenario de la Revolución de Mayo"

DISPOSICIÓN Nº 4973

ARTICULO 6º - Regístrese. Inscríbase en el Registro Nacional de Productores y Productos de Tecnología Médica al nuevo producto. Por Mesa de Entradas notifíquese al interesado, haciéndole entrega de copia autenticada de la presente Disposición, conjuntamente con sus Anexos I, II y III. Gírese al Departamento de Registro a los fines de confeccionar el legajo correspondiente. Cumplido, archívese.

Expediente Nº 1-47-1430/10-4 DISPOSICIÓN Nº

4973

DR. CARI  $MTER$ 

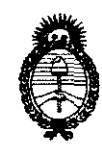

*:Ministerio* áe *Safuá*   $S$ ecretaría de Políticas, Regulación *e Institutos 51.. 'N/M.51..'T.* 

*"2010- 51.ño de['13icentenario de* Úl *2?svo[ución de :Mayo"* 

### ANEXO I

DATOS IDENTIFICATORIOS CARACTERíSTICOS del PRODUCTO MÉDICO inscripto en el RPPTM mediante DISPOSICIÓN ANMAT Nºf.... 9 ... 7 ... .....

Nombre descriptivo: Sistemas de Diagnostico por Ultrasonido

Código de identificación y nombre técnico UMDNS: 14-278 - Sistemas de Exploración, por Ultrasonido

Marca del producto médico: CHISON

Clase de Riesgo: Clase II

Indicación/es autorizada/s: ecografía general, aplicaciones Doppler.

Modelo/s: Q3; Q5; Q6; Q8.

Período de vida útil: 10 (diez) años.

Condición de expendio: venta exclusiva a profesionales e instituciones sanitarias.

Nombre del fabricante: CHISON Medical Imaging Co., Ltd.

Lugar/es de elaboración: No. 8, Xiang Nan Road, Shuo Fang, New District, Wuxi, 214142, China.

Expediente N° 1-47-1430/10-4 DISPOSICIÓN Nº

¿~ f1t. 9 7 3

DR. CARLOS CHIALE **'NTERVENTOR**   $\mathbf{A} \mathbf{N} \mathbf{M} \mathbf{A}$ .T.

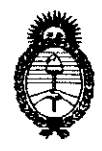

Ministerio de Salud Secretaría de Políticas, Regulación e Institutos  $A.\mathcal{N}.\mathcal{M}.\mathcal{A}.\mathcal{T}$ .

"2010- Año del Bicentenario de la Revolución de Mayo"

**ANEXO II** 

TEXTO DEL/LOS RÓTULO/S e INSTRUCCIONES DE USO AUTORIZADO/S del PRODUCTO MÉDICO inscripto en el RPPTM mediante DISPOSICIÓN ANMAT

 $1^{\circ}$  4973

CHIALE DR. CARLOS INTERVENTOR  $A.N.M.A.T.$ 

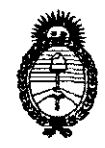

*Ministerio áe Sa{uá Secretaría de Políticas, Regulación e Institutos X:J{'iliJt.'T* 

*"2010- Jtño id 'Bicentenario áe* fa *1!.gvo[ución áe 'Mayo"* 

### ANEXO **<sup>111</sup> CERTIFICADO**

Expediente N°: 1-47-1430/10-4

El Interventor de la Administración Nacional de Medicamentos, Alimentos y Tecnología Médica (ANMAT) certifica que, mediante la Disposición Nº.. $\clubsuit$ ... $\clubsuit$ .... $\clubsuit$ de acuerdo a lo solicitado por SIMUS S.R.L., se autorizó la inscripción en el Registro Nacional de Productores y Productos de Tecnología Médica (RPPTM), de un nuevo producto con los siguientes datos identificatorios característicos:

Nombre descriptivo: Sistemas de Diagnostico por Ultrasonido

Código de identificación y nombre técnico UMDNS: 14-278 - Sistemas de Exploración, por Ultrasonido

Marca del producto médico: CHISON

Clase de Riesgo: Clase 11

Indicación/es autorizada/s: ecografía general, aplicaciones Doppler.

Modelo/s: Q3; Q5; Q6; Q8.

Período de vida útil: 10 (diez) años.

Condición de expendio: venta exclusiva a profesionales e instituciones sanitarias.

Nombre del fabricante: CHISON Medical Imaging Co., Ltd.

Lugar/es de elaboración: No. 8, Xiang Nan Road, Shuo Fang, New District, Wuxi, 214142, China.

Se extiende a SIMUS S.R.L. el Certificado PM-1682-2, en la Ciudad de Buenos Aires, a  $\overline{3.0}$  AGO 2010<sup>'</sup>...., siendo su vigencia por cinco (5) años a contar de la fecha de su emisión.

DISPOSICiÓN N°

4973

 $\subset$  sinus

#### PROYECTO DE RÓTULO CHISON Sistemas de Diagnostico por Ultrasonido Anexo III.B

 $\not\!\!\!Q\not\!\!\!Q\not\!\!\!P$ 

/

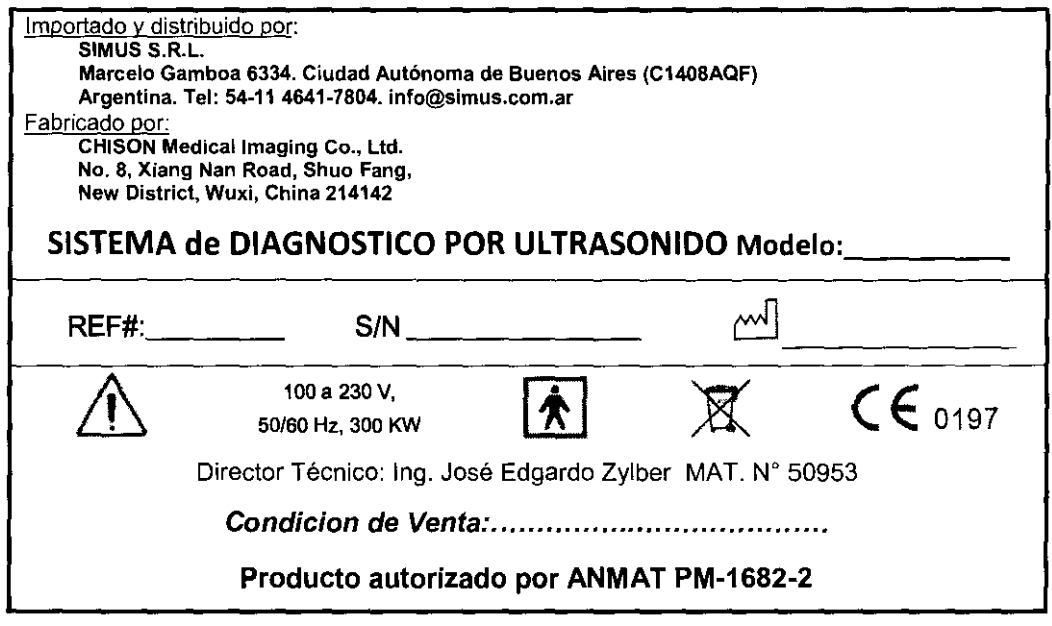

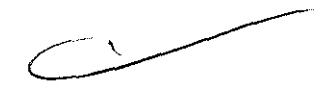

JOSE EDGARDO ZYlBER INGENIERO ELECTRONICO **M,P. 50Q.53** 

**Instrucciones de Uso** 

JOSE EDGARDO ZYlBER SIMUS S.R.L. SOCIO **GERENTE** 

**Página 1 de 1**   $\zeta$  -  $\zeta$ .

# :497 3

sinus

#### INSTRUCCIONES DE USO CHISON Sistemas de Diagnostico por Ultrasonido Anexo IU.B

3.1.

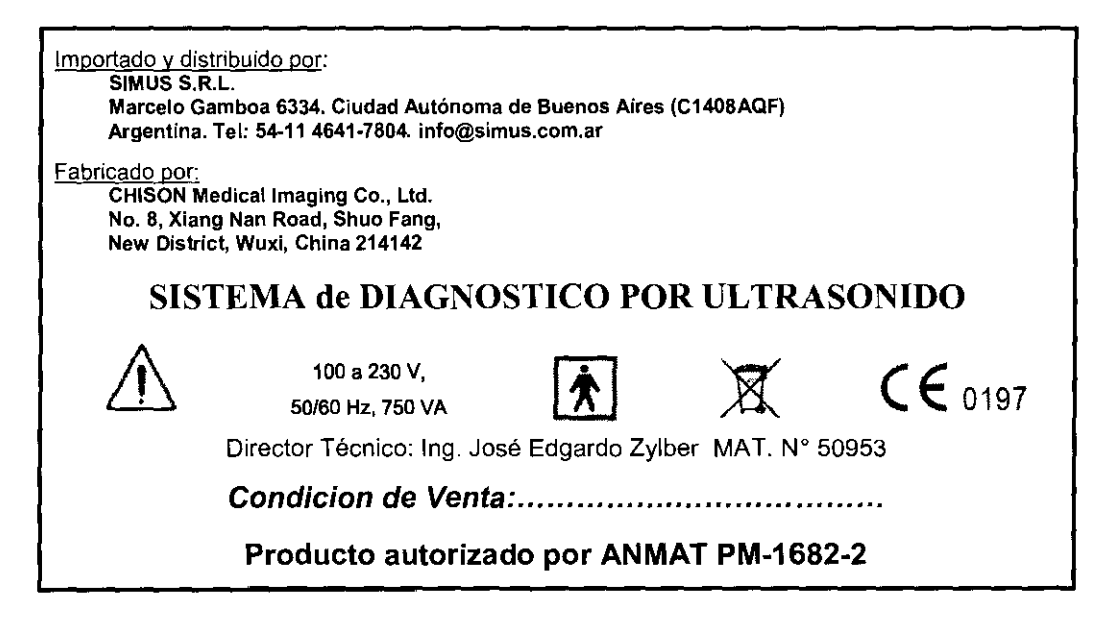

- *q* Una conexión apropiada a tierra es crítica para evitar choque eléctrico. Para protección, conecte el chasis del equipo a tierra con un cable de tres hilos *y* conecte el sistema a un tomacorrienfe de hospllal de tres entradas.
- $\Rightarrow$  No remueva o evite el uso del cable de conexión a tierra.
- $\Rightarrow$  No remueva las cubiertas protectoras en el sistema. Estas cubiertas proveen protección contra voltajes peligrosos. Los paneles que conforman la cabina deben permanecer en su lugar cuando el sistema está en uso. Un técnico electrónico calificado debe realizar todos los remplazos necesarios.
- No opere este sistema en la presencia de gases inflamables o anestésicos.
- $\Rightarrow$  Todos los dispositivos periféricos (excepto aquellos certificados como de grado medico) que estén conectados al sistema deben ser alimentados eléctricamente a través de un transformador aislante opcional conectado a un tomacorriente.
- $\Rightarrow$  Utilice cables de alimentación eléctrica provistos o diseñados por AKL. Los productos equipados con un conector de la fuente de alimentación eléctrica deberán ser conectados a un tomacorriente {¡io que incluya un conductor a tierra. Nunca utilice un adaptador o conversor para conectar el conector de la fuente de alimentación eléctrica (por ejemplo; un conector de tres patas a 2 patas).
- $\Rightarrow$  Ubique el equipo lo más lejos posible de otros aparatos electrónicos.
- $\Rightarrow$  Asegúrese de utilizar solamente los cables provistos o diseñados por CHISON. Conecte estos cables siguiendo los procedimientos de instalación. (por ejemplo; tienda los cables de alimentación eléctrica separados de los cables de señalj. mentación eléctrica separados de los<br>stalación descritos en este manual.<br>
A constalación descritos en este manual.
- e:;> Ubique el equipo *y* otros periféricos conforme a los procedimientos de instalación descritos en este manual.

#### 3.2.;

#### Indicaciones de Uso

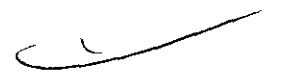

El dispositivo es un instrumento de proyección de imagen ultrasónica para propósitos generales y está previsto que sea utilizado por un médico especializado para la evaluación de Abdomen; Corazón, Organos Pequeños (Pechos, testis, tiroides); tejido suave del Corazón; Periférico Vascular; Musculoesqueletal (convencional); OB/GIN y Urologia. JOSE EDGARDO ZYLBER SIMUS S.R.L.

Contraindicación

Instrucciones de Uso

JOSE EDGARDO ZYLGER Página 1 de 14 INGENIERO ELECTRONICO M.P. 50gS3

SOCIO GERENTE

# 4973

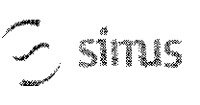

#### INSTRUCCIONES DE USO **CHISON** Sistemas de Diagnostico por Ultrasonido Anexo III.B

El sistema no fue diseñado para uso Oftálmico o cualquier otro fin que cause que el rayo acústico atraviese el ojo.

#### 3.3.;

#### Seleccionando Sondas

Inicie siempre con una sonda que provea penetración y profundidades focales óptimas para el tamaño del paciente y el tipo de examen.

Inicie la sesión de escaneo, seleccionando la aplicación correcta y fijándola para el examen por medio de la selección del ícono de examen.

Inicíe el examen utilizando la Salida de Potencia pre configurada para el examen y la sonda.

#### Conectando la Sonda

Cuando conecte las sondas, por favor asegúrese de que los puertos de sonda no estén actives. Ubique el sistema en la pantalla de EXAM/EXAMEN presionando la tecla PROBE/SONDA para desactivar los puertos.

Conectando una sonda:

Coloque el contenedor de la sonda sobre una superficie estable y ábralo.

Con cuidad remueva la sonda de su contenedor y desenvuelva el cable.

NO permita que la cabeza de la sonda cuelgue libremente. Cualquier golpe en la cabeza de la sonda puede resultar en daño irreparable. Utilice el gancho de la sonda para envolver el cable.

#### PRECAUCIÓN

Inspecciones la sonda antes *y* después de cada uso para descartar daño o degradación de la carcasa, presión, lente, sello *y* conector. NO utilice una sonda que parezca tener daños hasta que se verifique su funcionalidad *y* desempeño seguro. Una inspección deberá ser llevada a cabo durante el proceso de limpiezas.

Alinee el conector con el Puerto de la sonda y con mucho cuidado empújelo hacia adentro con el cable dirigido hacía la parte frontal del sistema.

Ubique la palanca de bloqueo del conector en la posición "Lock".

Posicione con cuidado el cable de la sonda. de tal manera que tenga libertad de movimiento y no **descanse sobre el piso.** 

**Cuando la sonda esté conectada, se iniciará automáticamente.** 

#### PRECAUCiÓN

Condiciones defectuosas pueden resultar en peligro de choque eléctrico. NO toque la superficie de la sonda que está expuesta al ser removida. NO toque al paciente cuando conecte o desconecte la sonda. Tome precauciones con los cables de la sonda. No doble el cable en ángulos agudos, podria causar rupturas internas y por lo tanto mal funcionamiento.

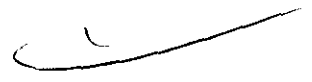

Ĵ.

### references interesting to the USO of Singley CHISON Sistemas de Diagnostico por Ultrasonido / CHISON Sistemas de Diagnostico por Ultrasonido Anexo III.B

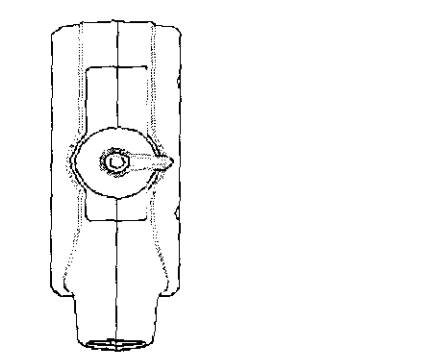

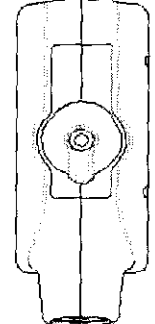

Fig.3-2 a Conector de la sonda en posición "Desbloqueado" Fig.3-2 b Conector de la sonda en posición

'Bloque.ado

#### Desactivando la Sonda

**Cuando se desactive a la sonda, ésta entrará automáticamente en un estado de hibernación. Para desactivar la sonda:** 

Asegúrese de que el sistema esté en la pantalla de EXAMEN. De ser necesario. presione la tecla

PROBE/SONDA para regresar a la pantalla de examen.

De forma delicada. limpie el exceso de gel de la sonda.

Con cuidado, deslice la sonda dentro de su funda (sostenedor), y ubíquela delicadamente en ese lugar.

#### Desconectando la Sonda

Las sondas pueden ser desconectadas cuando el sistema está en la pantalla de EXAMEN.

Para desconectar la sonda:

Gire la palanca bloqueadora a la posición "Unlock".

Desconecte la sonda de su puerto.

Cuidadosamente, deslice la sonda y el conector lejos del puerto de sonda.

Antes de guardar la sonda en su caja, asegúrese que la cabeza esté completamente limpia.

#### Transportando la Sonda

Cuando necesite transportar la sonda por largas distancia, asegúrese de guardarla en su contenedor original.

#### Guardando la Sonda

Se recomienda que todas las sondas sean guardadas en sus contenedores originales.

**Ubique el conector de la sonda en su contenedor.** 

**Con mucho cuidado, introduzca el cable dentro del contenedor.** 

Cuidadosamente ubique la cabeza de la sonda en su caja contenedora. NO utilice fuerza excesiva y no golpee la cabeza de la sonda.

#### 3.4.;3.9;

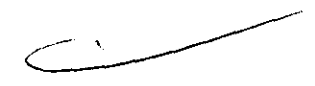

#### Escaneo de Pacientes y Educación

El estándar de visualización Track-3 o IEC60601-2-37 permite a los usuarios compartir la responsabilidad para un uso seguro de este sistema de ultrasonido. Siga estos lineamientos para una **operación segura del sistema:** 

Para mantener una limpieza apropiada de las sondas, límpielas siempre después de cada paciente. Utilice siempre una cubierta desinfectada en todas las sondas EV/ER durante cada examen.

 $\chi \sim$ 

#### INSTRUCCIONES DE USO SINUS | CHISON Sistemas de Diagnostico por Ultrasonido Anexo III.B

 $\left[\begin{smallmatrix} \frac{\sqrt{3}}{2} & \frac{\sqrt{3}}{2} & \frac{\sqrt{3}}{2} \\ \frac{\sqrt{3}}{2} & \frac{\sqrt{3}}{2} & \frac{\sqrt{3}}{2} & \frac{\sqrt{3}}{2} \end{smallmatrix}\right]$ 

Movilice la sonda constantemente. en lugar de mantenerla estática en un solo punto. esto ayudará a evitar el incremento de temperatura en una sola parte del cuerpo del paciente.

Movilice la sonda lejos del cuerpo del paciente cuando no esté realizando, activamente, un escaneo. Entienda el significado de las visualizaciones TI, TIS, TIB, TIC Y MI, así como la relación entre estos parámetros y los efectos biológicos de la cavitación y temperatura sobre el tejido.

Exponga al paciente solamente a los más bajos niveles posibles de transmisión de energía y durante el menor tiempo posible, que permitan obtener un diagnóstico satisfactorio (TBCSP - Tan Bajo como Sea Posible).

#### Ajustando el monitor LCD

#### Brillo

Ajustar el brillo del monitor LCD es uno de los factores más importantes para una calidad de imagen apropiada.

Un brillo apropiado puede reducir el tiempo de ajuste de la Ganancia, TGC, el Rango Dinámico, e incluso la salida de voltaje.

En el Modo B en tiempo real, rote la perilla de AUDIO para ajustar el brillo del monitor.

Grabe cualquier cambio hecho a la configuración final de brillo y deje esta información en el sistema. **NOTA** 

• Después de ajustar el brillo del monllor L CD, reajuste todas las pre configuraciones y configuraciones de los periféricos.

El brillo del monitor LCD debe ser configurado primero, ya que afecta la Ganancia, las configuraciones del Rango Dinámico. Una vez fijado, el brillo no debe ser cambiado a menos de que el ambiente donde se realice el escaneo cambie.

#### Instalando la Impresora de Video

#### Instrucción de Sony UP-897MD o Instalación equivalente:

#### Conectar el Sistema Ultrasonido:

- Apague el sistema Ultrasonido.
- Coloque la impresora de video firmemente sobre la placa superior de la unidad principal del sistema ultrasonido.
- Conecte un cable de video al puerto VIDEO IN, localizado en el panel posterior de la impresora de video y conecte la otra terminal del cable de video al puerto TV (VIDEO) OUT en la parte izquierda del sistema.
- Para usar la función de control remoto, conecte una terminar del cable de control de la impresora al puerto REMOTO que está ubicado en el panel posterior de la impresora de video, y conecte la otra terminar del cable de control de la impresora al puerto REMOTO ubicado en el panel posterior del sistema. Conecte el cable del interruptor de pedal al puerto INTERRUPTOR DE PEDAL ubicado en la parte posterior del sistema.
- Conecte el cable de alimentación eléctrica de la impresora de video al tomacorriente AC.
- Ajuste los parámetros en la parte posterior de la impresora de video, de acuerdo con el tipo de papel de impresión seleccionado.

NOTA

• Antes de instalar la impresora de VIdeo, por favor apague el sistema ultrasonido. Después de conectar la impresora al sistema, encienda el sistema ultrasomdo.

سسٹ

 $\setminus$  $\mathcal{L}$ 

## $4973$ SINUS **CHISON** Sistemas de Diagnostico por Ultrasonido Anexo **III.B**

Dependiendo del tipo de conector en la impresora, usted puede necesitar utilizar un cable adaptador S-Video para BNC o S-Video para RCA para realizar la conexión.

#### Fijar impresora como SIOE o STO:

La impresión SIOE imprime la imagen desde el lado lateral (horizontal) y es más grande que la impresión STO.

Presione el botón MENU/MENÚ en el panel de control de la impresora.

Deslicese a lo largo de la lista del menú hasta observar la opción "SIDE".

Presione el botón MENU/MENÚ nuevamente para ir a las selecciones.

Oeslizar el botón MENU/MENÚ tendrá dos opciones: "S: SIDE" o "S: STO". Escoja la opción de su **preferencia y presione el botón MENU/MENÚ para confirmar la selección. Los siguientes son los**  pequeños despliegues que verá en la pantalla LCD cuando opere el MENÚ.

#### Imprimir

**Encienda el sistema ultrasonido.** 

Presione el botón en el panel de la impresora para iniciar la impresión. Para utilizar la función de impresión remota, conecte el interruptor de pedal al sistema ultrasonido (según las instrucciones **provistas en la sección superior de este manual "Conectando el Sistema Ultrasonido"), pise el interruptor**  de pedal y presione el botón imprimir en el panel de control de la impresora.

#### NOTA

Por favor, refiérase al manual de usuario de la impresora para otras configuraciones tales como: definición, contraste *y* brillo, etc.

Instalación de la Impresora HP a Color

Instrucción de HP CP2025n o Instalación Equivalente:

HP CP2025n es una impresora Laser Jet a color, que puede ser equipada con la formación de imágenes Doppler a color de este Ultrasonido para obtener una copia física de alta calidad. La mayoría de la impresoras HP Desk o Laser Jet color con Red lista pueden trabajar con el sistema bajo el mismo procedimiento de configuración.

A través de un Cable Cruzado de Red (normalmente en color rojo), el usuario puede conectar la **impresora directamente al puerto LAN del sistema e imprimir imágenes digitales con un bajo costo**  relativo y alta velocidad.

Por favor, siga las instrucciones para instalar su nueva impresora HP CP2025n con la PC basada en Microsoft Windows'" antes de conectar el puerto LAN del sistema ultrasonido.

En caso de que la función de impresión no funciones después de haber instalado y conectado la HP CP2025n al sistema, usted puede reajustar el sistema ultrasonido para la impresora HP CP2025n. Instalar Impresora sonido.<br>
instalado y conectado la HP<br>
a impresora HP CP2025n.<br>
Allen CP2025n.

#### Conectar la Impresora a la PC

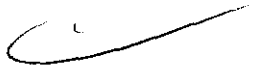

Conecte la impresora directamente a una PC basada en Microsoft Windows based (puerto LAN) a través de un cable cruzado de red, y encienda la impresora y la PC.

NOTA: El cable debe ser un cable cruzado de red, de lo contrario la instalación no será exitosa.

### INSTRUCCIONES DE USO CHISON Sistemas de Diagnostico por Ultrasonido Anexo Ill.B

 $875/4$ 

Use las teclas Izquierda/Derecha (flecha) en el panel de control de la impresora, seleccione "Setup Menu Network Config/lnstalar Menú de Configuración de Red", y presione "OK" para ingresar al cuadro de diálogo de configuración de red.

Seleccionar "TCP/IP Config Network Config" (en español; TCP/IP Config Red Config) y presione "OK". Fije las opciones en "TCP/TIP Config" a "Manual", y presione "OK" para ingresar manualmente el IP, Máscara de Red y Puerta.

Presione la tecla RETURN/RETORNAR para salir de la configuración. La pantalla de la impresora desplegará la dirección IP automáticamente después de 5 segundos.

#### Instalar el controlador de la Impresora en la PC

Encienda la PC y la Impresora

#### NOTA

Antes de configurar e instalar el controlador de la impresora, por favor asegúrese de que la PC, basada en Microsoft Wli7doW5, esté configurada para conectarse a Infernet a través de una *conexIón* LAN o Dial Up (marcado telefónico).

Inserte el CD de instalación de la impresora HP CP2025n (empacado junto a la impresora) en el dispositivo de CD de la PC, el procedimiento de instalación de la impresora será activado automáticamente. Consulte al manual de instrucciones de la impresora para continuar con la instalación. Instalación del Sistema Ultrasonido

#### Instalar la Impresora en el Sistema Ultrasonido

Asegúrese de que el sistema ultrasonido y la impresora estén en la misma Intranet.

En la página de menú de EXAMEN, haga clic en "DICOM" e ingrese a la página de instalación DICOM. Mueva el cursor a "Set fix IP address/Fijar dirección IP fija" y presione SET/FIJAR para seleccionar este ítem.

Mueva el cursor a "Static IPIIP Estático" y presione la tecla SET/FIJAR, el color de la dirección IP cambiará a gris. Ingrese la dirección IP, después fije la "Máscara de Red", "Puerta" en "IP de la Impresora".

Apague el sistema, espere un minuto después de que la pantalla se ponga de color negro, recargue el sistema para hacer que la nueva configuración se active.

#### Instalar el controlador de la Impresora en el Sistema Ultrasonido

Encienda el sistema ultrasonido.

Presione la perilla MENU/MENÚ en la pantalla inicial de EXAMEN. La ventana de menú del sistema se desplegará.

Mueva el cursor sobre "Setting/Configuración" utilizando el Ratón de Bola o las teclas Arriba/Abajo (flechas) en el Teclado Alfanumérico, y presione la tecla SET/FIJAR para ingresar a la página de configuración.

En la página de Configuración de la Instalación, seleccione "Set Printer/Fijar Impresora" en la parte izquierda y presione la tecla SET/FIJAR en "Click" cerca de "Insertar Controlador" en la derecha, el tip ''Plug USB with deskjet.ppd" (en español; Conecte USB con deskjet.ppd) se desplegará y "Clic" cambiará a "Clic de nuevo". Conecte el controlador flash USB con el controlador de la impresora al sistema ultrasonido a través del puerto USB.

 $\mathcal{L}$ 

 $\overline{\phantom{a}}$ 

# sinus

### INSTRUCCIONES DE USO CHISON Sistemas de Diagnostico por Ultrasonido Anexo IIl.B

Presione la tecla SET/SIJAR en "Clic de nuevo" y el sistema instalará automáticamente el controlador de la impresora, la pantalla desplegará en mensaje "Waiting ......" (en español; Esperando). El sistema saldrá de la página de Configuración una vez que la instalación haya finalizado.

#### Mantenimiento del Sistema

#### Cuidado y Mantenimiento del Sistema

El sistema es un dispositivo eléctrico de precisión. Para asegurar el mejor rendimiento y operación del sistema, observe los procedimientos de mantenimiento apropiados. Contacte a su Representante de Servicio local para partes de repuesto o mantenimiento periódico.

#### Inspeccionando el Sistema

#### Mantenimiento Planificado

Con el fin de asegurar una operación y seguridad óptimas; se sugiere el siguiente plan de mantenimiento para el sistema y sondas:

**Diario: inspección de sondas** 

Después de cada uso: limpie las sondas, desinfecte las sondas.

Cuando sea necesario: inspeccione las sondas, limpie las sondas, desinfecte las sondas.

**Realice las siguientes inspecciones cada mes:** 

- o Defectos mecánicos en conectores de cables.
- o Cortes o abrasiones a lo largo de los cables de electricidad o potencia.
- o Pérdida de equipo o partes físicas.
- o Defectos en el panel de control y teclado.

Para evitar el choque eléctrico, no remueva los paneles o cubiertas de la consola. Este tipo de **operaciones deben ser realizadas por personal de servicio autorizado. El no seguir esta instrucción**  puede provocar heridas serias en el operario.

Si se observan defectos o mal funcionamiento, no opere el equipo sino informe a la persona calificada para el servicio. Contacte a un Representante de Servicio para obtener información.

#### Mantenimiento Semanal

El sistema requiere cuidado y mantenimiento semanal, esto asegurará que el equipo funcione segura y apropiadamente. Realice limpiezas en las siguientes partes:

-Monitor LCD -Panel de Control del Operador -Interruptor de Pedal

-Impresora

ا ب

#### Limpieza del Sistema

Antes de limpiar cualquier parte del sistema, apague la alimentación de corriente y desconecte el cable de electricidad.

Método de Limpieza

sinus

#### INSTRUCCIONES DE USO CHISON Sistemas de Diagnostico por Ultrasonido Anexo III.B

Humedezca una tela suave, no abrasiva.

Limpie las partes superior, frontal, posterior y laterales del sistema.

#### NOTAS

- No rocíe líquido directamente dentro de la unidad.
- No utilice acetona/alcohol o abrasivos en las superficies pintadas o plásticas.

#### Limpiando el Monitor LCD

Para limpiar la cara del monitor:

Use una tela suave, doblada. Gentilmente limpie la cara del monitor.

NO utilice un limpa-vidrios que haya sido hecho a base de hidrocarburos (tal como Benceno, Alcohol Metilo o Metil-Etilo-Cetona) en los monitores que tengan filtro (escudo anti-refiejo). Frotar rudamente también puede producir daños en el filtro.

#### **NOTA**

Cuando limpie la pantalla, asegúrese de no rayar la pantalla L CD.

#### Limpiando el Panel de Control

Humedezca una tela suave, no abrasiva y doblada con una solución de jabón suave de propósito general yagua.

Limpie el panel de control del operador.

Use un cotonete para limpiar alrededor de las teclas y controles. Utilice un mondadientes para remover los sólidos de entre las teclas y controles.

#### **NOTA**

- Cuando limpie el panel de control del operador, asegúrese de no derramar o rociar I(quido en los controles, dentro de la cabina del sistema o en el receptáculo de conexión de la sonda.
- NO utilice Pañuelitos con alcohol en el panel de control.

#### Limpiando el interruptor de pedal

Humedezca una tela suave, no abrasiva y doblada con una solución de jabón suave de propósito general yagua.

Limpie las superficies externas de la unidad y después seque con una tela suave, limpia y seca.

#### Limpiando la Impresora

Apague la impresora. De ser posible, desconecte el cable de alimentación eléctrica. Limpie las superficies externas de la unidad y después seque con una tela suave, limpia y seca. Remueva las manchas persistentes con una tela suave ligeramente hurnedecida con una solución detergente suave.

#### **NOTA**

- Jamás utilice so/ventes fuerles, tales como fhinner, benzina, o limpiadores abrasivos ya que estos pueden causar daños a /a cabina.
- No es necesario realizar mantenimiento extra, como lubricación.
- Para mayor información, refiérase al Manual del Operador de la Impresora.

#### INSTRUCCIONES DE USO CHISON Sistemas de Diagnostico por Ultrasonido Anexo I1I.B

 $4973$ 

#### Chequeo de Seguridad

Para asegurarse de que el sistema opere normalmente, por favor realice un plan de mantenimiento, revise la seguridad del sistema periódicamente. Si existe algún fenómeno anormal con la máquina, por favor contacte a nuestros agentes autorizados en su pais lo más pronto posible. Si no hay imagen o menú en la pantalla o en caso de que otro fenómeno provoque el encendido involuntario de la máquina, por favor resuelva el problema conforme a la siguiente lista. Si después de haber realizado la revisión el problema persiste, por favor contacte a nuestro agente autorizado en su

#### país lo más pronto posible.

### *3.6.j*  PRECAUCIONES<br>ADVERTENCIAS

- · Antes de llevar a cabo una desfibrilación, siempre retire el transductor del paciente.
- Antes de llevar a cabo una desfibrilación, siempre desconecte el transductor del sistema,
- · Una cubierta de transductor desechable no proporciona aislamiento eléctrico de protecoón contra la desfibrilación.
- · Una pequeña brecha en la capa externa del transductor abre una vía de acceso eléctrico a las partes metálicas con conexión de tierra del transductor. Es posible que la formación de arco secundaria que podría producirse durante la desfibrilación produzca quemaduras en el paciente. El riesgo de quemaduras se reduce, pero no se elimina, al usar un desfibrilador sin conexión de tierra.
- Las unidades electroquirúrgicas y otros dispositivos introducen deliberadamente campos electromagnéticos de radiofrecuencia o corrientes en el paciente. Debido a que las frecuencias de ultrasonido para el tratamiento de imágenes coinciden en el rango de radiofrecuencias empleado, los circuitos de los transductores de ultrasonido son susceptibles a las interferencias de radiofrecuencia. Cuando se utiliza una unidad electroquirúrgica, el ruido severo interfiere con las imágenes en blanco y negro, a la vez que arrasa con las imágenes en color. Los fal/os simultáneos en una unidad electroquirúrgica u otro dispositivo y en la capa externa del eje del transductor transesofágico pueden hacer que las corrientes electroquirúrgicas vuelvan a lo largo de los conductores del transductor. Esto podría producir quemaduras en el paciente, *y* el sistema de ultrasonido *y* el transductor podrian también dañarse. Tenga en cuenta que una cubierta de transductor desechable no proporciona aislamiento eléctrico de protección a las frecuencias normales de una unidad electroquirúrgica.
- $\Rightarrow$  Todos los dispositivos que están en contacto con el paciente, tales como transductores, transductores de lápiz y derivaciones de ECG que no tengan una indicación específica de que son a prueba de desfibrilación, se deben retirar del paciente antes de la aplicación de un pulso de desfibrilación de alto voltaje.
- $⇒$  Durante los procedimientos de ecocardiografía transesofágica (ETE), extraiga el transductor transesofágico del paciente o desconecte el transductor del sistema inmediatamente después de la adquisición de las imágenes.
- q Como sucede con otros equipos electrónicos de diagnóstico médico, los equipos ultrasónicos utilizan, en su funcionamiento normal, señales eléctricas de alta frecuencia que pueden interferir con el funcionamiento de los marcapasos. Aunque es muy poco probable que se produzca una interferencia, manténgase alerta sobre este posible riesgo y detenga de inmediato el funcionamiento del sistema ultrasónico si observa alguna interferencia con un marcapasos.

 $\overline{C}$ 

simus

#### INSTRUCCIONES DE USO CHISON Sistemas de Diagnostico por Ultrasonido Anexo IlI.B

- $\Rightarrow$  Cuando se utiliza un equipo periférico alimentado desde una fuente de energía que no sea el sistema de ultrasonido, se considera que el conjunto constituye un sistema médico. Le corresponderá a usted cumplir con la norma CEI 60601-1-1 y probar el sistema en función de esos requisitos.
- $\Rightarrow$  No utilice periféricos de uso no médico, como, por ejemplo, impresoras de informes, en un radio de 1,5 metros (5 pies) de un paciente, a menos que la corriente recibida por dichos periféricos provenga de un enchufe aislado incorporado al sistema de ultrasonido Philips o de un transformador aislador que cumpla con los estándares de seguridad médica, conforme a lo definido por la norma CEI 60601-1-1.
- $\Rightarrow$  El sistema y los componentes que entran en contacto con el paciente cumplen con la norma CEI 60601-1. Si bien es poco probable, los voltajes aplicados que superen la norma pueden provocar una descarga eléctrica, afectando al paciente o al usuario.

#### 3.8.;

#### LIMPIEZA

Después de remover la cubierta de la sonda, utilice agua corriente para retirar cualquier gel residual o partículas de la sonda. Utilice gasa húmeda o un textil suave y una pequeña cantidad de jabón líquido, delicado, no abrasivo (el jabón líquido para lavar porcelana es ideal) para limpiar completamente el transductor. Considere el uso de un pequeño cepillo especialmente para las uniones y áreas de angulación, dependiendo de su transductor particular.

Enjuague el transductor con agua corriente y después séquelo con una tela suave o papel toalla.

#### DESINFECCiÓN

Limpiar con una solución detergente/agua, según lo descrito previamente, es importante como primer paso en la desinfección apropiada ya que los desinfectantes quimicos trabajan más rápidamente en superficies limpias. Sin embargo, el uso adicional de un liquido desinfectante de alto nivel asegurará una mayor reducción estadistica en la carga microbiana. Debido al potencial de disrupción en la vaina de barrera, será necesaria la desinfección adicional con agentes químicos. Ejemplos de dichos desinfectantes de alto nivel incluyen pero no están limitados a:

Productos con 2.4-3.2% glutaraldehído (una variación de productos propietarios disponibles incluyendo "Cidex," "Metricide," o "Procide").

Agentes no derivados de glutaraldehido, incluyendo Cidex OPA (o-phthalaldehído), Cidex PA (peróxido de hidrógeno & ácido peroxiacético).

7.5% Solución de Peróxido de Hidrógeno.

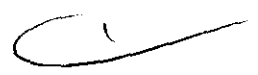

Blanqueadores de uso común para el hogar (5.25% hipoclorito de sodio) diluido a una carga de 500 partes por millón de cloro (10cc en un litro de agua corriente). Este agente es efectivo, pero generalmente no es recomendado por los fabricantes de sondas ya que puede causar daños a las partes metálicas y plásticas.

Otros agentes como compuestos de amonio cuaternario son considerados como desinfectantes de alto nivel y no deberian ser utilizados. Ellsopropanol no se considera como un desinfectante de alto nivel cuando es utilizado a manera de paño de limpieza, los fabricantes de sondas generalmente no recomiendan el sumergir las sondas en el líquido.

Limpiando y Desinfectando la sonda. Recomendamos fuertemente el uso de guantes al momento de limpiar y desinfectar la sonda endocavitaria.

# 4973

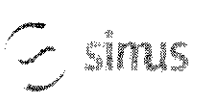

#### **INSTRUCCIONES DE USO CHISON Sistemas de Diagnostico por Ultrasonido Anexo IILB**

Antes y después de cada examen, por favor limpie el manubrio de la sonda y desinfecte la sonda transvaginal utilizando quimicos germicidas liquidos.

Si la sonda ha sido contaminada por fluidos corporales, usted deberá desinfectarla después de limpiarla. Considere todos los desechos de examen como infecciosos y eliminelos de acuerdo con aquella **especificación.** 

#### **PRECAUCiÓN**

Ya que la sonda no es a prueba de agua, usted deberá desconectarla del sistema antes de desinfectarla o limpiarla.

Antes y después de cada examen, por favor limpie el manubrio de la sonda y desinfecte la sondatransvaginal con un químico germicida líquido.

#### Limpieza

Usted puede limpiar la sonda transvaginal para remover todo el gel de acoplamiento con el uso de un textil suave y enjugándola con agua corriente. Lave la sonda con habón suave, en agua tibia. Frote la sonda según sea necesario y utilice un textil suave para remover todos los residuos visibles de la superficie de la sonda vaginal.

Enjuague la sonda con suficiente agua potable para remover todos los residuos visibles de jabón, permita que la sonda se seque en contacto con el aire.

#### **PRECAUCiÓN**

- **Por favor, remueva la cubierta (en caso de que exista alguna) antes de limpiar la sonda. (Una cubierta del bpo condón puede ser usada solamente una vez).**
- **Cuando limpie la sonda, es importante asegurarse que todas las superficies hayan sido limpiadas meticulosamente.**

#### Desinfección

Existen 2 soluciones basadas en Glutaraldehido, las cuales han mostrado ser muy efectivas para la desinfección de sondas. Cidex es el único germicida que ha sido evaluado para comprobar la compatibilidad con el material utilizado para construir las sondas.

Para mantener la efectividad de las soluciones de desinfección, se debe llevar a cabo una limpieza meticulosa de la sonda antes de la desinfección, asegúrese de que no existan residuos remanentes en la sonda.

**Procedimiento de Desinfección:** 

Siguiendo todas las precauciones para mantenimiento, uso y disposición de desechos; prepare la solución germicida de acuerdo con las instrucciones del fabricante.

**Coloque la sonda, limpia y seca, en contacto con el germicida; tome precauciones para que la sonda no**  se golpee con el fondo del recipiente, lo cual puede provocar daños a la sonda.

Después de colocarlsumergir la sonda, rótela y sacúdala bajo la superficie del germicida para eliminar las bolsas de aire. Permita que el germicida se mantenga en contacto con la sonda completamente sumergida. Para desinfección de alto nivel, siga el tiempo recomendado por el fabricante.

Siguiendo todas las precauciones para almacenamiento, uso y disposición de desechos; prepare la **solución germicida de acuerdo con las instrucciones del fabricante.** 

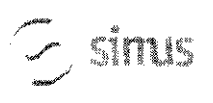

**INSTRUCCIONES DE USO CHISON Sistemas de Diagnostico por Ultrasonido** Anexo III.B

Después de remover la sonda del germicida, enjuáguela de acuerdo con las instrucciones del fabricante.

Retire, con aqua corriente, todos los residuos de la sonda y permita que se seque en contacto con el aire.

3.11. Las precauciones que deban adoptarse en caso de cambios del funcionamiento del producto médico;

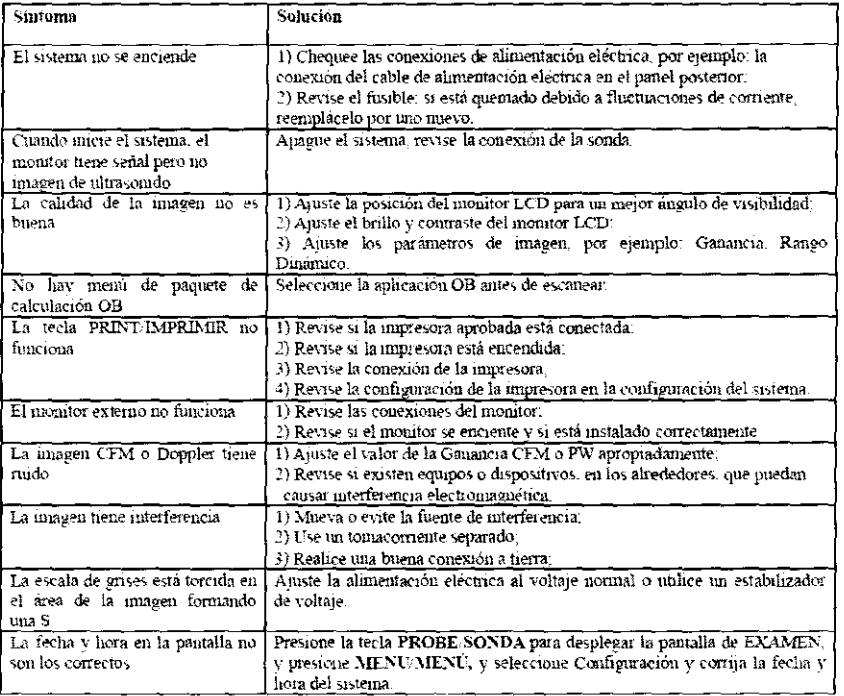

#### $3.12:$

#### Requerimientos de Locación

#### Requerimientos del Ambiente de Operación

Las siguientes condiciones ambientales están dentro de las tolerancias para operación del sistema:

- Temperatura: 10° C ~ 40° C
- Humedad Relativa: 30%~75%, no-condensado  $\bullet$
- Presión Atmosférica: 700hPa ~ 1060hPa

Fuentes de radiación fuertes u ondas electromagnéticas potentes (por ejemplo. Ondas

electromagnéticas provenientes de transmisiones de radio) pueden resultar en la formación de fantasmas en la imagen o ruido. El sistema debe ser aislado de dichas fuentes de radiación u ondas

electromagneticas.

#### Requerimientos Ambientales de Transporte y Almacenamiento

Las siguientes condiciones ambientales de transporte y mantenimiento están dentro de las siguientes tolerancias:

- Temperatura: -25° C ~ 55° C  $\ddot{\phantom{0}}$
- Humedad Relativa: ≤ 95% no-condensado
- Presión Atmosférica: 700hPa ~ 1060hPa

#### Requerimientos Eléctricos

Requerimientos del Alimentación Eléctrica

sinis

#### INSTRUCCIONES DE USO CHISON Sistemas de Diagnostico por Ultrasonido Anexo III.B

1)

4973

AC 110-230V. 50/60Hz

#### Requerimientos de Fusibles

La especificación del Fusible es 250V. 5.0 A (tiempo-de-retardo). el modelo es 50T T5AL 250V Consumo de Potencia: 300 watts

Fluctuación de Voltaje

#### **ADVERTENCIA**

Mantenga un rango de fluctuación menor a *i:* 10% del voltaje etiquetado en el panel posterior del sistema, de lo contrario el sistema puede sufrir daños.

#### Conexiones a Tierra

Antes de conectar el cable de alimentación eléctrica, conecte el cable (integrado) de protección a tierra **desde la terminal de Potencial Equivalente, ubicada en el panel posterior del sistema, a un dispositivo especializado de conexión a Tierra.** 

#### **NOTA**

-Por favor siga los siguientes requerimientos sobre la alimentación eléctrica: Utilice solamente cables de alimentación eléctrica que cumplan con los requerimientos del sistema- el no seguir estos procedimientos puede producir daños en el sistema.

- Las fuentes de electricidad puede variar dependiendo de /a ubicación geográfica. Refiérase a los niveles detallados en el panel posterior del sistema para Información más especifica.

#### Aviso sobre la instalación del Producto

**de una habitación con protección contra RF.** 

Distancia de separación y efecto de equipos fijos de radiocomunicaciones: campos de fuerza provenientes de transmisores fijos, tales como estaciones base de radioteléfonos (celulares/inalámbricos) y radios móviles de tierra, radios para aficionados, transmisiones de radio AM y FM Y transmisiones de TV no pueden ser predichas teóricamente de forma precisa. Para asegurar el ambiente electromagnético, producido por transmisores fijos de RF, se recomienda realizar una inspección electromagnética. Si el campo de fuerza medido, en el lugar donde el sistema de ultrasonido **es operado, es mayor a lo recomendado en la declaración de inmunidad, el sistema deberá ser**  observado para verificar que esté funcionando normalmente. Si se observa algún tipo de operación anormal, será necesario tomar medidas adicionales, como la re-ubicación del sistema o incluso el uso

Utilice cables de alimentación eléctrica provistos o diseñados por AKL Los productos equipados con un conector de la fuente de alimentación eléctrica deberán ser conectados a un tomacorriente fijo que **incluya un conductor a tierra. Nunca utilice un adaptador o conversor para conectar el conector de la**  fuente de alimentación eléctrica (por ejemplo; un conector de tres patas a 2 patas).

Ubique el equipo lo más lejos posible de otros aparatos electrónicos.

Asegúrese de utilizar solamente los cables provistos o diseñados por CHISON. Conecte estos cables siguiendo los procedimientos de instalación. (Por ejemplo; tienda los cables de alimentación eléctrica separados de los cables de señal).

Ubique el equipo y otros periféricos conforme a los procedimientos de instalación descritos en este **manual.** 

**3.14.;** 

\

# simus

## $~4973$ **INSTRUCCIONES DE USO CHISON Sistemas de Diagnostico por Ultrasonido Anexo I1I.B**

utilizado para Protección Ambiental, indica que el dese<br>debe ser clasificado como basura común sino que deb<br>Por favor contacte a su Autoridad Local o Distribuidor o<br>acerca de la manera más apropiada de deshacerse del equip DESECHO DE EQUIPOS ELÉCTRICOS Y ELECTRÓNICOS (DEEE): Este simbolo es utilizado para Protección Ambiental, indica que el desecho de equipo eléctrico y electrónico no debe ser clasificado como basura común sino que debe ser recolectado de forma separada. Por favor contacte a su Autoridad Local o Distribuidor de Fábrica para obtener información

*3.16. El grado de precisión atribuído a* **105** *productos médicos de medición.* 

 $\mathcal{L}$ 

 $\sim$   $\sim$   $\sim$